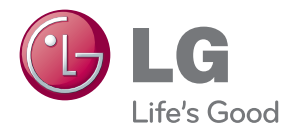

# HASZNÁLATI ÚTMUTATÓ LCD MONITOR

Kérjük, hogy a készülék használatba vétele előtt alaposan olvassa el ezt a kézikönyvet és őrizze meg.

LCD MONITOR MODELLEK E2241V E2341V E2341VG E2441V

Jelen készülék úgy lett kialakítva, hogy biztosítsa személyes biztonságát, azonban a nem megfelelő használat áramütéshez vagy tűz kialakulásához vezethet. Annak érdekében, hogy a készülékhez kialakított biztonsági megoldások megfelelően működjenek, olvassa el a következő alapvető szabályokat a telepítéssel, használattal és szervizeléssel kapcsolatban.

## **A biztonságról**

Csak a készülékhez mellékelt tápkábelt használja. Ha nem a gyártó által mellékelt tápkábelt használja, győződjön meg róla, hogy az megfelel az ide vonatkozó nemzeti szabványoknak. Ha a tápkábel bármilyen módon hibás, lépjen kapcsolatba a gyártóval vagy a legközelebbi márkaszervizzel, és cseréltesse ki a kábelt.

A tápkábel a készülék fő áramtalanító része. Győződjön meg róla, hogy a konnektor a telepítés után is könnyen elérhető legyen.

A készüléket csak e kézikönyv specifikációkról szóló részében leírt vagy a képernyőn felsorolt áramforrásról üzemeltesse. Ha nem biztos abban, hogy milyen áramforrás található otthonában, kérdezze meg a kereskedőt.

A túlterhelt váltakozó áramú aljzatok és hosszabbítók veszélyt jelentenek. Ugyancsak veszélyes a kopott tápkábelek és törött csatlakozók használata. Az ilyen rendellenességek áramütéshez vagy tűzhöz vezethetnek. A szükséges csere biztosítása érdekében lépjen kapcsolatba szerviztechnikusával.

Ha a készülék csatlakoztatva van a hálózati fali aljzathoz, akkor még kikapcsolás után is feszültség alatt marad.

Ne nyissa ki a monitort.

- A készülékben nincsenek felhasználó által javítható alkatrészek.
- A készülék belsejében veszélyes nagyfeszültség van, még kikapcsolt (OFF) állapotban is.
- $\blacksquare$  Ha a monitor nem működik megfelelően, lépjen kapcsolatba a kereskedővel.

Személyi sérülés elkerüléséhez:

- Ne helyezze a monitort ferde polcra, kivéve ha azt megfelelően rögzítette.
- Csak a gyártó által ajánlott állványt használjon.
- A képernyre ne ejtsen vagy dobjon rá tárgyakat, és ne ütögesse azt. Ez személyi sérüléshez, illetve a termék vagy a képernyő megsérüléséhez vezethet.

Tűz és áramütés elkerüléséhez:

- $\blacksquare$  Mindig kapcsolja ki (OFF) a monitort, ha huzamosabb időre elhagyja a szobát. Soha ne hagyja bekapcsolva (ON) a készüléket, ha elhagyja a házat.
- Ügyeljen arra, hogy a gyerekek ne dobjanak és ne nyomjanak be különféle tárgyakat a monitor házának nyílásain. Egyes belső alkatrészek életveszélyt is okozható feszültség alatt vannak.
- Ne szereljen fel olyan tartozékokat, amelyeket nem ehhez a monitorhoz terveztek.
- $\blacksquare$  Amennyiben a készüléket hosszabb időre felügyelet nélkül hagyja, húzza ki a tápkábelt az elektromos csatlakozóból
- Vihar és villámlások idején soha ne érjen a táp- és a jelkábelhez, mert az nagyon veszélyes. Áramütést okozhat.

### **Telepítéskor**

Ügyeljen arra, hogy a tápkábelre ne tegyen semmit, és ne is guruljon rá semmi, valamint ne helyezze a monitort olyan helyre, ahol a tápkábel megsérülhet.

Ne használja a monitort víz közelében, például fürdőkád, mosdó, mosogató, szárítóedény vagy medence közelében, illetve nedves pincében. A monitor házán olyan nyílások is vannak, amelyek a működés során keletkező hő távozását teszik lehetővé. Ha ezeket a nyílásokat elzárja, az összegyülemlő hőtől a készülék meghibásodhat, és ez tűzhöz vezethet. Ezért SOHA:

- Ne zárja el a szellőzőnyílásokat oly módon, hogy a monitort ágyra, kanapéra vagy takaróra stb.
- Helyezi. Ne tegye a készüléket beépített, körülzárt helyre, feltéve, hogy nem gondoskodott kiegészítő szellőzésről.
- Ne takarja el a nyílásokat ronggyal vagy más anyaggal.
- $\blacksquare$  Ne tegye a készüléket radiátor vagy más hőforrás közelébe vagy fölé.

Ne törölje meg az aktív mátrixos LCD-képernyőt olyan anyaggal, amely véglegesen megkarcolhatja, megrongálhatja vagy tönkreteheti azt.

Ne nyomja meg huzamosabb ideig az LCD-képernyőt az ujjával, mert ez szellemképeket okozhat.

ElÖfordulhat, hogy piros, zöld vagy kék pontok lesznek láthatóak a képernyőn. Ezek nem befolyásolják a monitor teljesítményét.

Ha lehetséges, a legjobb képminőség elérése érdekében LCD-monitorán használja az ajánlott felbontást. Ha az ajánlottól eltérő felbontás mellett használja a készüléket, akkor torz képek jelenhetnek meg a képernyőn. Ez normális tulajdonsága egy rögzített felbontású LCDmonitornak.

Ha a képernyő hosszú ideig ugyanazt a képet jeleníti meg, akkor képernyő károsodhat, és a kép beéghet a képernyőbe. Mindenképpen használjon képernyővédőt a monitoron. Ez a jelenség más gyártók termékeivel is előfordulhat, és a garancia nem vonatkozik rá.

A képernyő elülső oldalát és oldalait ne üsse vagy karcolja meg fém tárgyakkal. Máskülönben a képernyő megsérülhet.

A szállítás közben a készülék előlapja előre nézzen, és mindkét kezével tartsa a készüléket. Ha a készüléket elejti, az megsérülhet, és áramütést vagy tüzet okozhat. A javítást kizárólag hivatalos szervizközponttal végeztesse.

Kerülje a magas hőmérsékletet és páratartalmat.

### **Tisztításkor**

- A monitor kijelzőjének tisztítása előtt húzza ki a monitort.
- Enyhén nedves (nem vizes) ruhát használjon. Ne fújjon aeroszol típusú tisztítószert közvetlenül a képernyőre, mert a túlzott mértékű nedvesség áramütéshez vezethet.
- A készülék tisztításakor húzza ki a tápkábelt, és a karcolások elkerülése érdekében a tisztítást puha ronggyal, óvatosan végezze. Ne használjon a tisztításhoz nedves ruhát, és ne permetezzen vizet vagy más folyadékot közvetlenül a készülékre. Ez áramütésveszélyt okozhat. (Ne használjon vegyszereket, mint pl. benzint, oldószert vagy alkoholt.)
- Permetezzen vizet 2-4 alkalommal egy puha rongyra, majd azzal tisztítsa meg a készülék elülső keretét. Mindig ugyanabba az irányba töröljön a ronggyal. Túl sok nedvesség foltosodást okozhat.

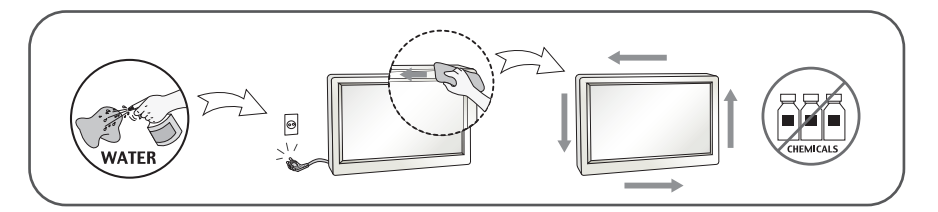

## **Visszacsomagoláskor**

Ne dobja el a csomagolóanyagokat. Ezek az anyagok ideális helyet biztosítanak a készülék szállításához. Ha a készüléket egy másik helyre szállítja át, csomagolja azt vissza az eredeti csomagolásába.

## **Biztonságos eldobás**

- Ne helyezze a terméket a normál háztartási szemét közé.
- $\blacksquare$  A terméket a helyi hatóságok rendelkezéseinek megfelelően kell kidobni.

### **!!! Köszönjük, hogy az LG termékét választotta !!!**

Ellenőrizze, hogy az alább felsoroltakat tartalmazza-e a monitor csomagja. Amennyiben bármi hiányzik a csomagból, vegye fel a kapcsolatot az értékesítővel.

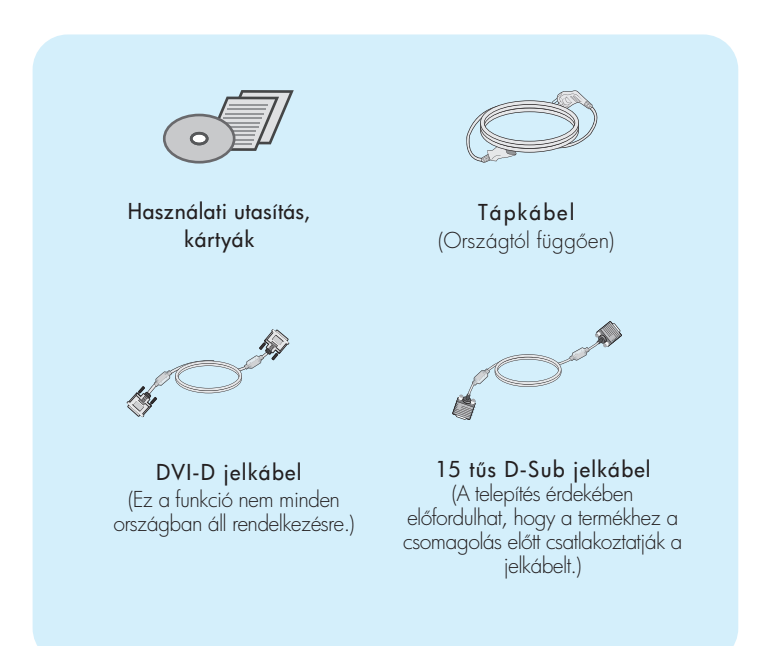

#### MEGJEGYZÉS

- A tartozékok kialakítása némileg eltérhet az ábrán láthatótól.
- Annak érdekében, hogy a készülék teljesítse a megfelelő szabványok előírásait, árnyékolt, ferritmaggal rendelkező, 15 érintkezős D-sub vagy DVI-D-jelkábeleket kell használni.

### A monitor csatlakoztatása

A monitor telepítése előtt győződjön meg arról, hogy a monitor, a számítógép és más csatlakoztatott eszközök ki vannak-e kapcsolva.

## **Az állvány csatlakoztatása (A type)**

 $1.$  Helyezze a képernyőt előlapjával lefelé egy puha ruhadarabra.

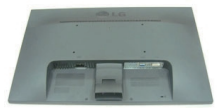

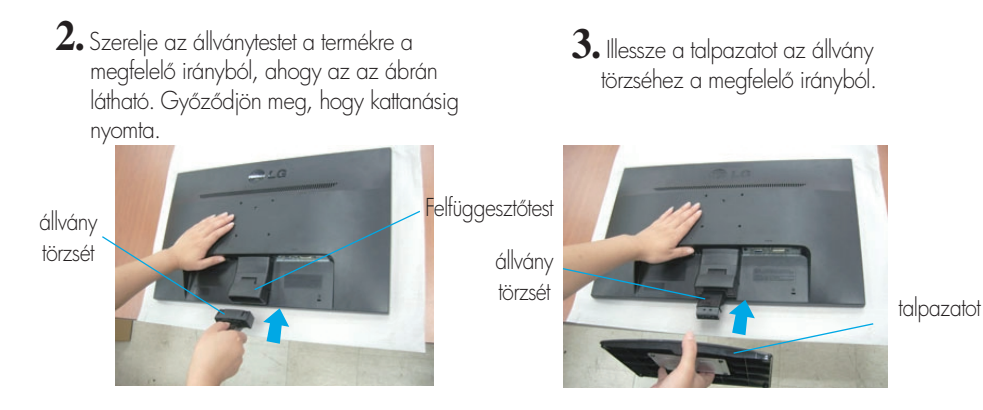

**4.** Az állvány hátoldalán egy érme használatával húzza meg a csavart az óramutató járásával megegyező irányba.

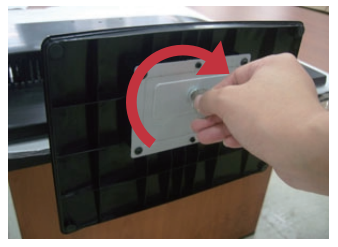

 $5.$  Az összeillesztéshez óvatosan állítsa fel a képernyőt, és álljon az elülső oldalával szemben.

#### Fontos

- Ez az ábra egy általános modellel szemlélteti a teendőket. Elképzelhető, hogy az Ön monitora eltér az ábrán látottaktól.
- Ne fogja meg a monitort fejjel lefelé, az állványnál fogva. A készülék leeshet, ezáltal megrongálódhat, vagy kárt tehet a lábában.

## **Az állvány szétszerelése**

**1.** Helyezzen párnát vagy puha ruhát egy sima felületre.

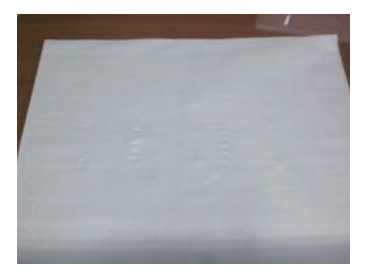

**3.** Vegye ki a Stand Test és állvány Base a termék helyes irányban látható a képen.

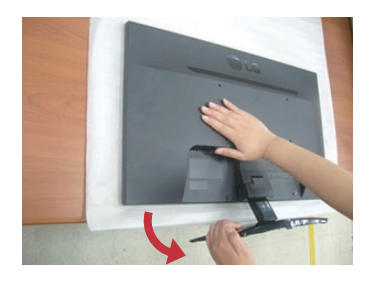

2. Helyezze a motitort képernyővel lefele a párnára vagy puha ruhára.

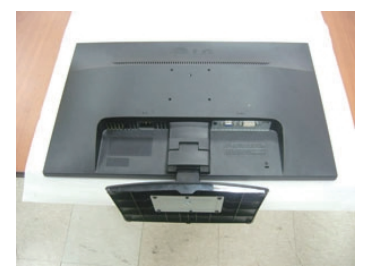

**4.** Egy érmével hátoldalán az állvány alja és forgassa el a csavart óramutató járásával ellentétes irányba lazítani.

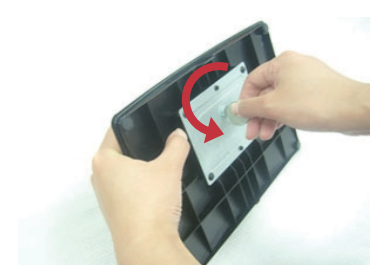

### A monitor csatlakoztatása

A monitor telepítése előtt győződjön meg arról, hogy a monitor, a számítógép és más csatlakoztatott eszközök ki vannak-e kapcsolva.

### **Az állvány csatlakoztatása (B type)**

 $1.$  Helyezze a képernyőt előlapjával lefelé egy puha ruhadarabra.

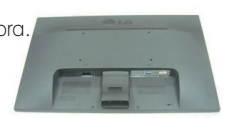

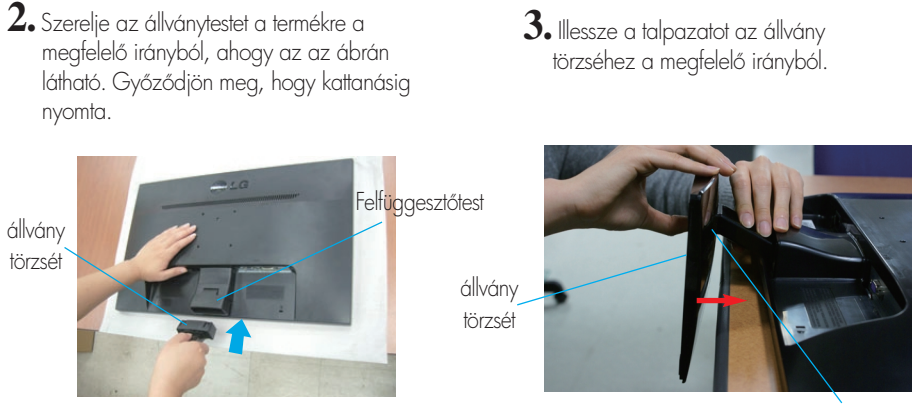

talpazatot

4. Az összeillesztéshez óvatosan állítsa fel a képernyőt, és álljon az elülső oldalával szemben.

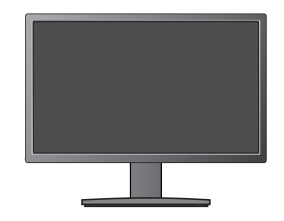

#### Fontos

- $\blacksquare$  Ez az ábra egy általános modellel szemlélteti a teendőket. Elképzelhető, hogy az Ön monitora eltér az ábrán látottaktól.
- Ne fogja meg a monitort fejjel lefelé, az állványnál fogva. A készülék leeshet, ezáltal megrongálódhat, vagy kárt tehet a lábában.

## **Az állvány szétszerelése**

**1.** Helyezzen párnát vagy puha ruhát egy sima felületre.

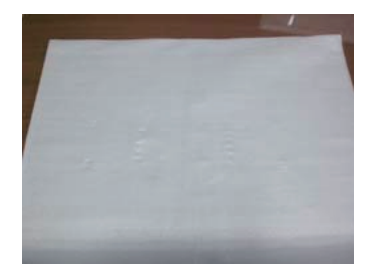

2. Helyezze a motitort képernyővel lefele a párnára vagy puha ruhára.

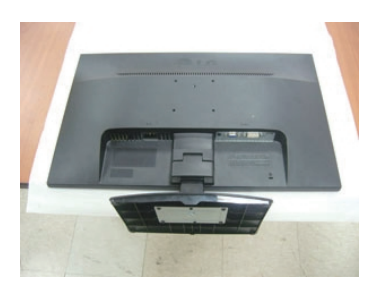

3. A zár benyomása kőzben vegye le az állványtőrzset az állvántestről.

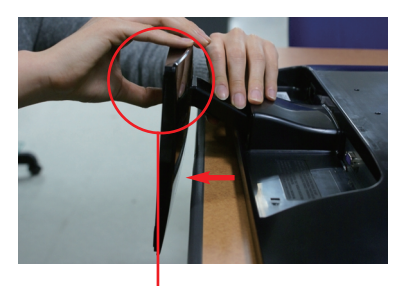

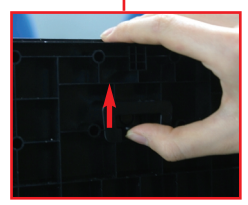

### A monitor csatlakoztatása

A monitor telepítése előtt győződjön meg arról, hogy a monitor, a számítógép és más csatlakoztatott eszközök ki vannak-e kapcsolva.

### **Az állvány csatlakoztatása (C type)**

 $1.$  Helyezze a képernyőt előlapjával lefelé egy puha ruhadarabra.

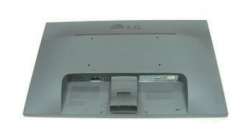

**2.** Szerelje az állványtestet a termékre a megfelelő irányból, ahogy az az ábrán látható. Győződjön meg, hogy kattanásig nyomta.

**3.**Illessze a talpazatot az állvány törzséhez a megfelelő irányból.

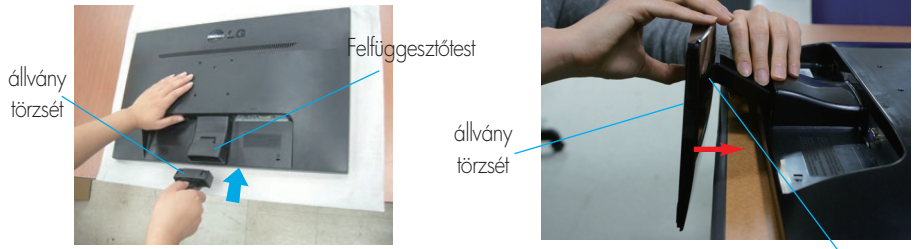

```
talpazatot
```
**4.** Az állvány törzsének a talpazathoz törtérö rögzítéséhez forgassa jobbra a csavart.

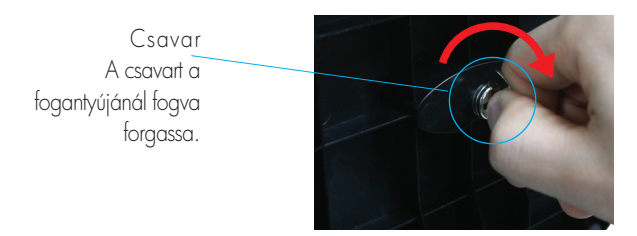

 $5.$  Az összeillesztéshez óvatosan állítsa fel a képernyőt, és álljon az elülső oldalával szemben.

#### Fontos

- $\blacksquare$  Ez az ábra egy általános modellel szemlélteti a teendőket. Elképzelhető, hogy az Ön monitora eltér az ábrán látottaktól.
- Ne fogja meg a monitort fejjel lefelé, az állványnál fogva. A készülék leeshet, ezáltal megrongálódhat, vagy kárt tehet a lábában.

### **Az állvány szétszerelése**

**1.** Helyezzen párnát vagy puha ruhát egy sima felületre.

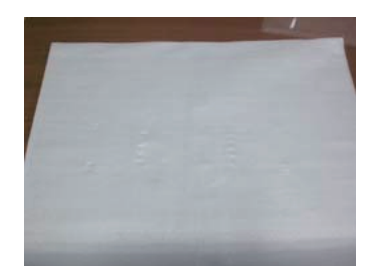

2. Helyezze a motitort képernyővel lefele a párnára vagy puha ruhára.

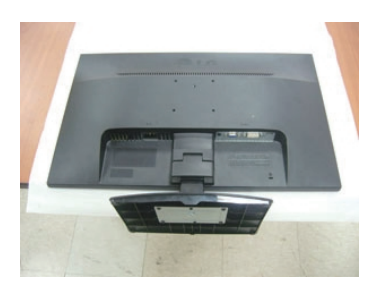

 $3\raisebox{0.6ex}{\textbf{.}}$  Ha a talpazatot le szeretné választani az állvány törzséröl, hajtsa ki a csavar fogantyúját, és forgassa azt balra.

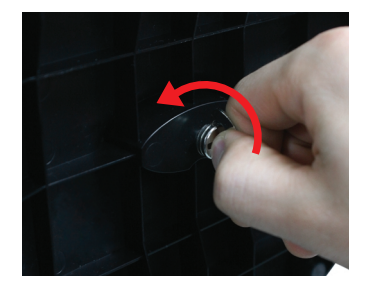

A képernyő üzembe helyezése előtt győződjön meg arról, hogy ki van kapcsolva a képernyő, a számítógéprendszer, valamint az ahhoz csatlakoztatott egyéb eszközök tápellátása.

### **A képerny) helyzetének beállítása**

-Az összeszerelés és elhelyezés után állítsa be a monitor szögét az alábbiak szerint.

- **1.** Állítsa a fej részt úgy, hogy használata kényelmes legyen.
	- Döntési tartomány : -5° ~ 15°

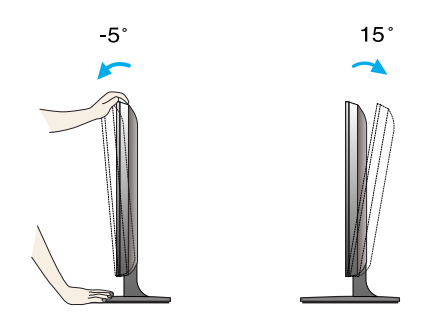

- A monitor helyzetének beállításakor ne érintse meg vagy nyomja meg a képernyőt.
- A képernyő dőlésszögének beállításakor az ujjait ne tegye a képernyőház és az állvány törzse közé. Ellenkező esetbe ugyanis az ujjai megsérülhetnek.

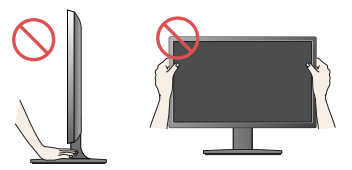

### ERGONÓMIA

 $\blacksquare$  A képernyő használata közbeni ergonómikus és kényelmes üléspozíció érdekében javasoljuk, hogy a képernyőpanel előredőlési szöge ne haladja meg az 5°-ot.

**C** A HDMI kábel csatlakoztatása

### **Csatlakoztatás a számítógéphez**

- **1.** A monitor üzembe helyezése előtt győződjön meg arról, hogy ki van kapcsolva a monitor, a számítógép és az összes csatlakoztatott eszköz.
- 2. Csatlakoztassa a jelbemeneti kábelt (1) és a tápkábelt (2) ebben a sorrendben, majd húzza meg a jelkábel csavarjait.

**A** A DVI-D (digitális jel) kábel csatlakoztatása

**B** A D-sub (analóg jel) kábel csatlakoztatása

### MEGJEGYZÉS

- Az ábrán a készülék hátlapjának egyszerűsített képe látható.
- A hátulnézeti kép egy általános képernyőt mutat, az Ön készüléke eltérhet az ábrán láthatótól.

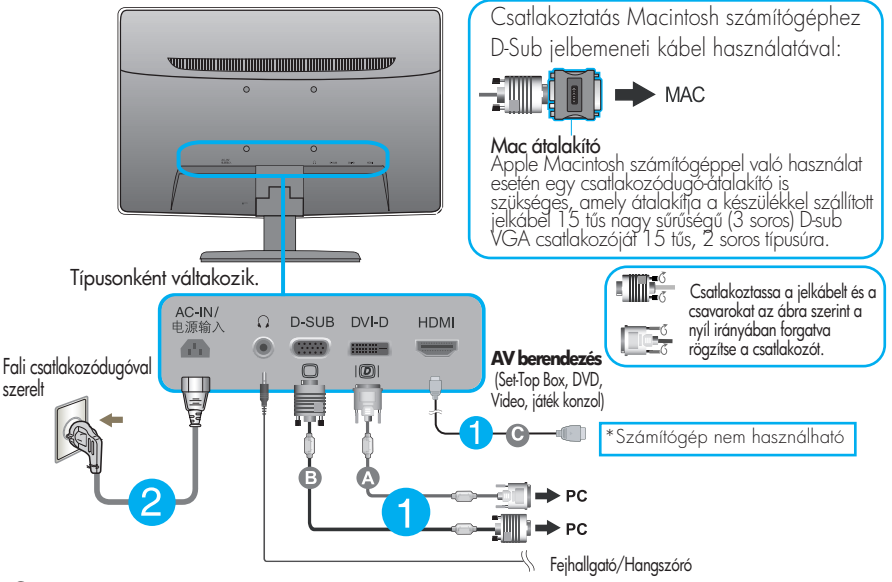

**3.** A tápellátás bekapcsolásához nyomja meg a készülék elülső kapcsolópaneljén levő tápellátás gombot. A monitor bekapcsolása után a készülék automatikusan végrehajtja az önműködő képbeállítást ("Self Image Setting Function"). (Csak analóg üzemmódban)

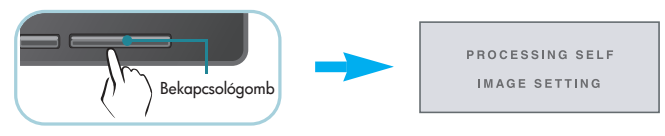

### MEGJEGYZÉS

"Önműködő képbeállítás" (Self Image Setting Function): Ez a funkció optimális megjelenítési beállításokat biztosít. Amikor először csatlakoztatja a képernyőt egy számítógéphez, az önműködő képbeállítás automatikusan megkeresi a legmegfelelőbb megjelenítési beállításokat az adott bemeneti jelhez.

'AUTO' (Automatikus) funkció: Amennyiben a készülék használata közben, illetve a felbontás módosítása után azt észleli, hogy a kép életlen vagy a betűk elmosódottak, a képernyő villódzik vagy megdőlt, a felbontás javításához nyomja meg az AUTO (Automatikus) gombot.

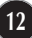

### Az előlapon található kezelőszervek

A D-SUB és DVI bemenet

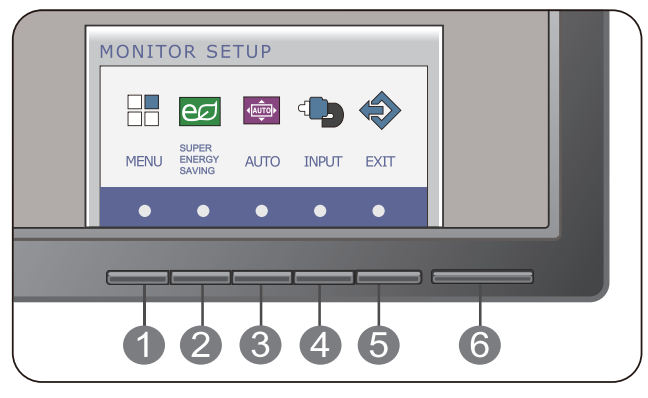

Csak HDMI bemenet

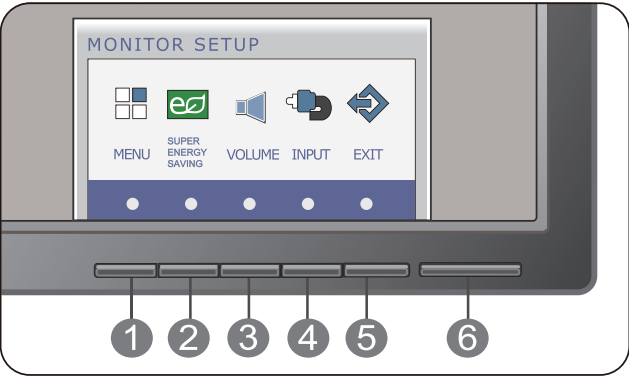

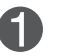

### **MENU gomb** OSD LOCKED/OSD UNLOCKED

Ezzel a funkcióval zárolhatja az aktuális beállításokat, így azokat nem lehet végérvényesen módosítani.Nyomja meg és tartsa nyomva a MENU (Menü) gombot néhány másodpercig. Az "OSD LOCKED" üzenet jelenik meg.

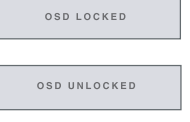

A képernyőmenü vezérlőelemeinek zárolását bármikor feloldhatja a MENU (Menü) gomb néhány másodpercen át történő megnyomásával. Ezután az "OSD UNLOCKED" üzenet jelenik meg.

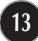

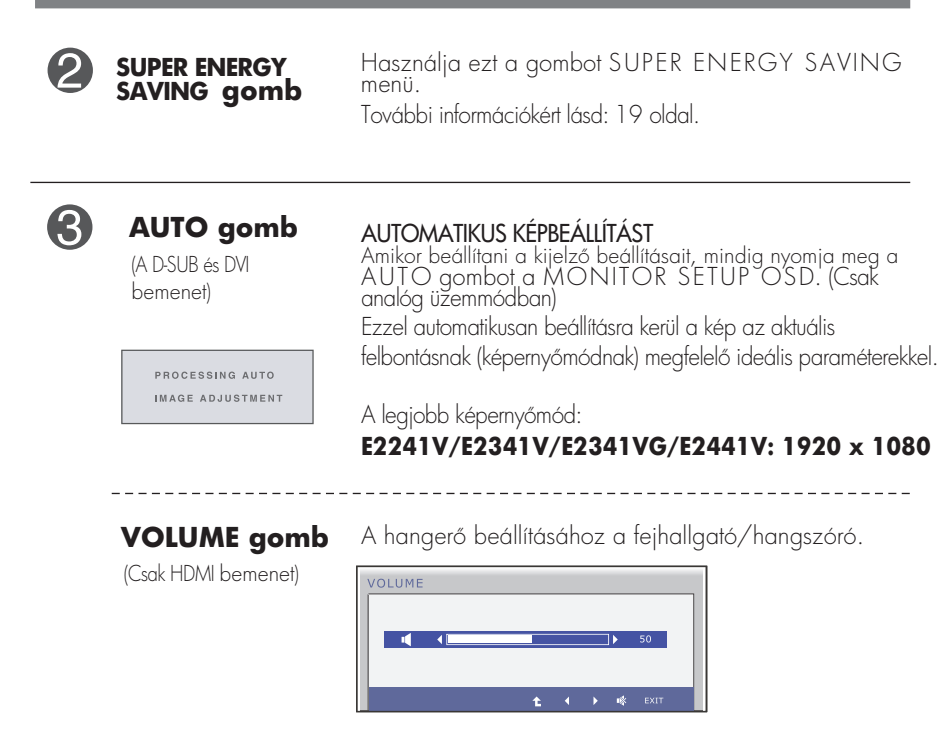

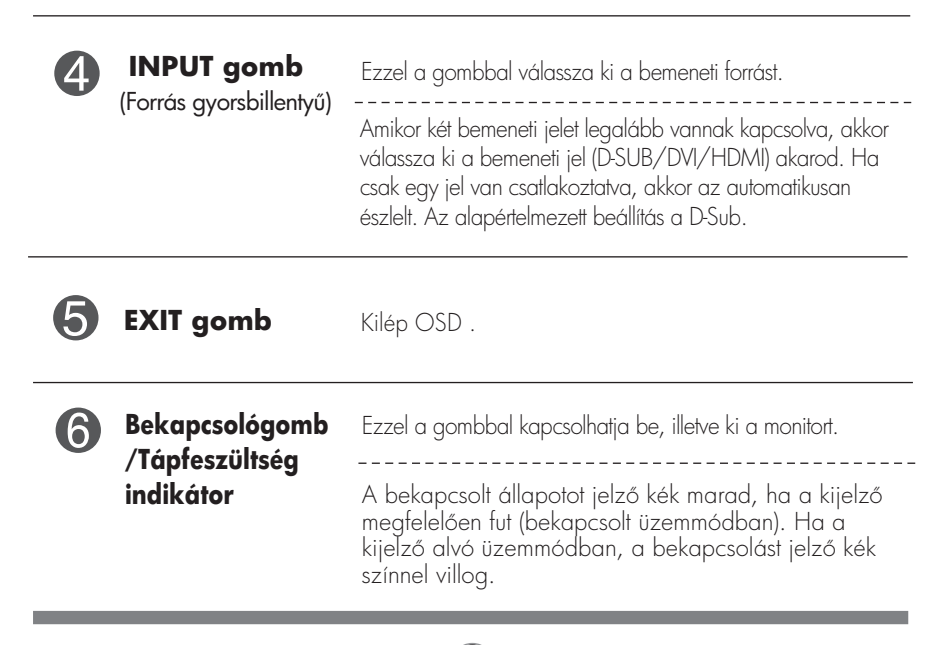

### **Képerny)beállítás**

A képernyőmenü használatával a képméret, a képhelyzet és a működési paraméterek módosítása rendkívül egyszerű. A menü használatának megismerése érdekében tekintse meg az alábbi példát. A következő részek nagy vonalakban írják le a OSD-menüben elérhető beállításokat és lehetőségeket.

Képernyőmenün keresztüli módosítás elvégzéséhez kövesse az alábbi lépéseket:

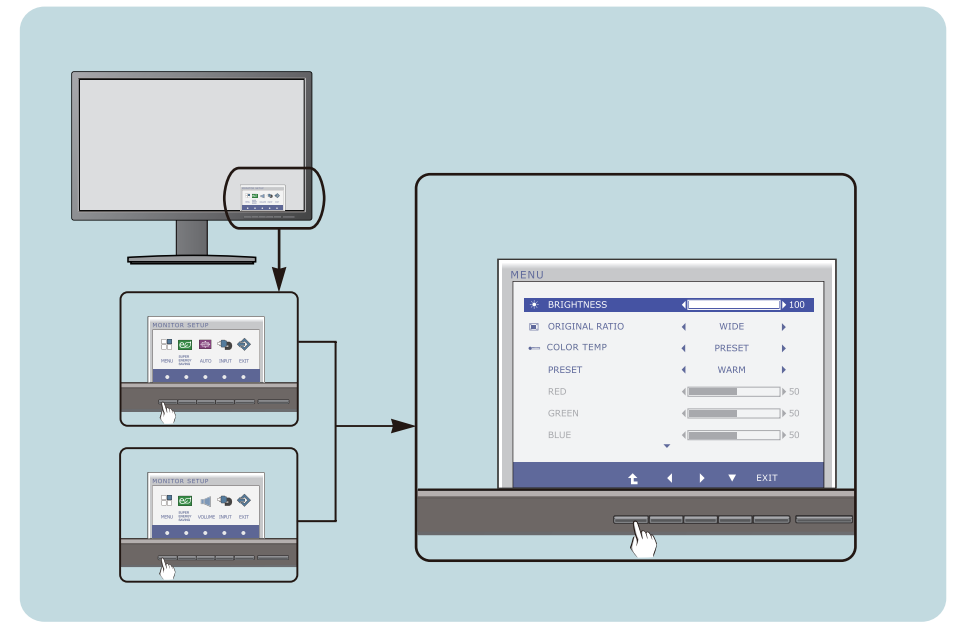

- Lenyom bármelyik gombot, OSD menű jelentkezik.
- Belépéseknél használja a megfelelõ gombot. **2**
- A kép kívánt szintre való állításához használja a **4/ > / v** gombokat. Az egyéb almenüelemek beállításához használja a  $\bullet$  gombot. **3**

**15**

Nyomja le az **EXIT** gombot, kilép OSD. **4**

Az alábbi táblázat tartalmazza a képernyőn megjelenő összes kezelési, beállítási és választási menüt.

> : D-SUB(Analóg jel) bemenet **DSUB** : DVI-D(Digitális jel) bemenet **DVI-D** : HDMI jel **HDMI**

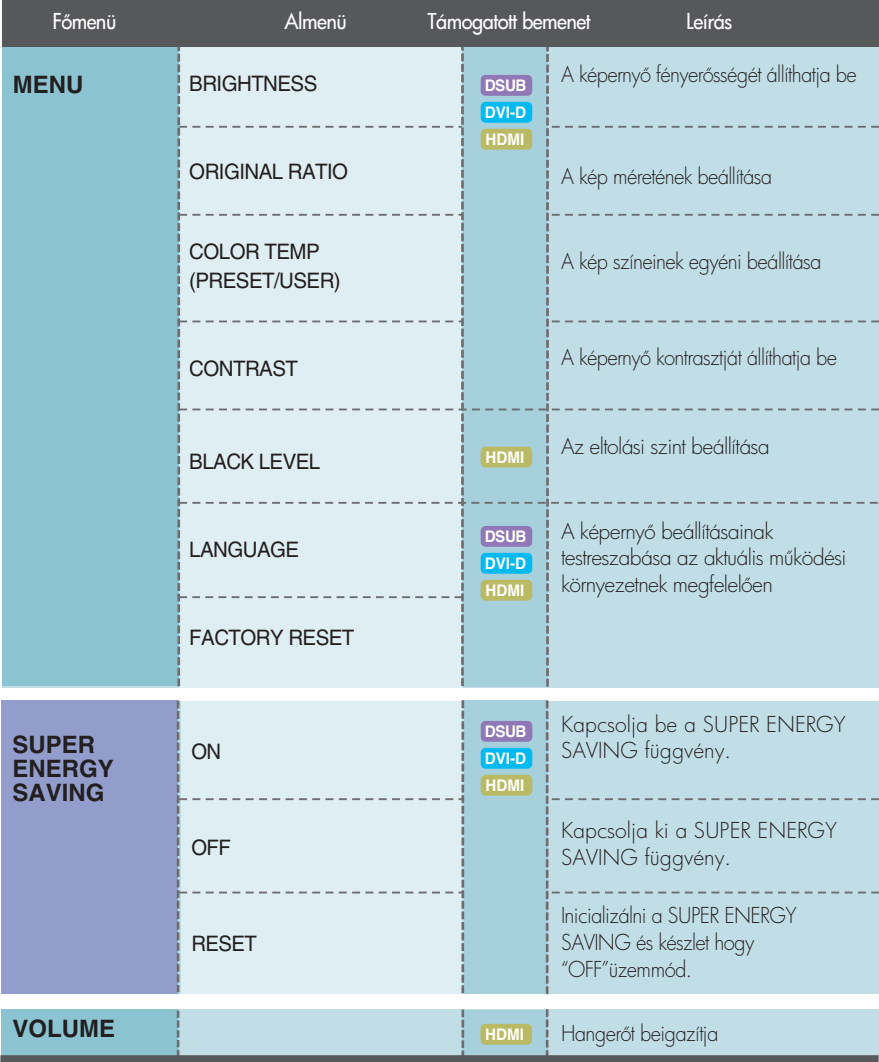

### **MEGJEGYZÉS**

Az 16 ~ 21. oldalon bemutatott ikonok megjelenési sorrendje típusonként eltérő lehet.

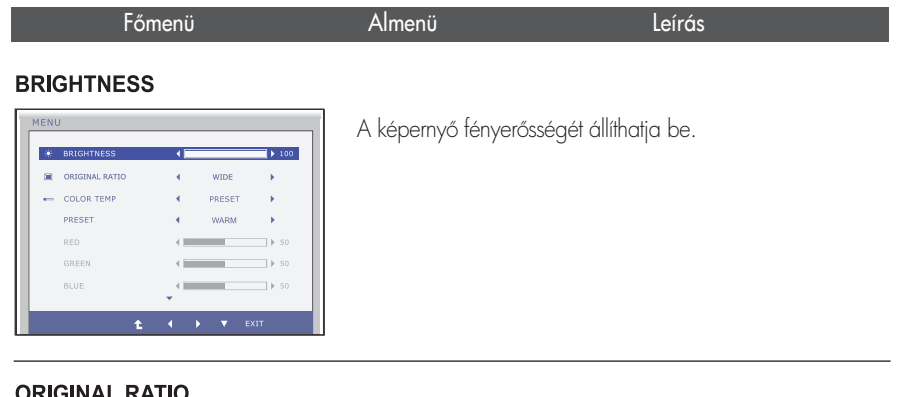

#### ORIGINAL RATIO

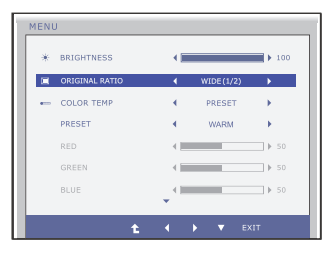

Ezzel a beállítással a bejövő videojeltől függetlenül széles nézetben jelenik meg a kép. Változza meg a bemeneti kép jelarányát az eredeti állapotba. \* Ez a funkció csak akkor működik, ha a bemeneti felbontás alacsonyabb, mint WIDE (SZÉLES) **ORIGINAL** 

monitor arány (16:9).

#### **COLOR TEMP**

#### Beállíthatja a képernyő színeit. PRESET (GYÁRI ÉRTÉK) **W. RRIGHTNESS DE ORIGINAL RATIO** i. WIDE • WARM: Állítsa be a képernyőt, hogy  $CNI$  COLOR TEM meleg színhőmérsékletű. PRESET • MEDIUM: Állítsa be a képernyőt, hogy  $PEN$ közép-színhőmérséklet.  $\exists$  b 50 **BLUE** • COOL: Állítsa be a képernyőt, hogy hűvös színhőmérséklet. Exit : Kilépés **RED(PIROS)**  $\blacktriangleleft$   $\blacktriangleright$   $\blacktriangleright$  : Áthelyezés USER Állítsa be a piros szín Önnek megfelelő szintjét. **1. másik almenü választása** GREEN(ZÖLD) Állítsa be a zöld szín Önnek megfelelő szintjét. **BLUE(KÉK)** Állítsa be a kék szín Önnek megfelelő szintjét.

#### Főmenü **Leírás**

#### **CONTRAST**

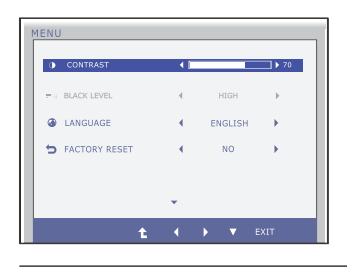

A képernyő kontrasztját állíthatja be.

#### **BLACK LEVEL**

(Csak HDMI bemenet)

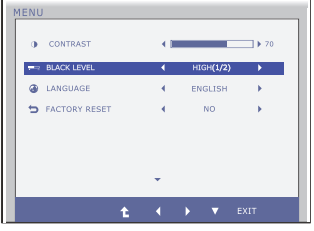

Az eltolási szint állítható be. A "HIGH" (Magas) lehetőség kiválasztása esetén a képernyőn látható kép fényes lesz, a "LOW" (Alacsony) lehetség választásakor viszont sötét. (Csak HDMI-bemenet esetén.)

\* Eltolás? A videojellel szemben állított követelmények alapján ez a monitoron megjeleníthető, lehető legsötétebb kép.

#### **LANGUAGE**

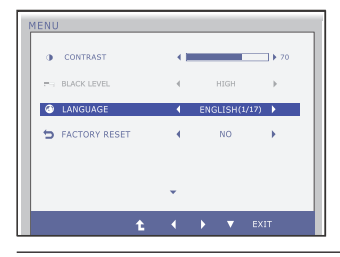

A kezelőszervek nevének megjelenítésére használt nyelv kiválasztása.

#### **FACTORY RESET**

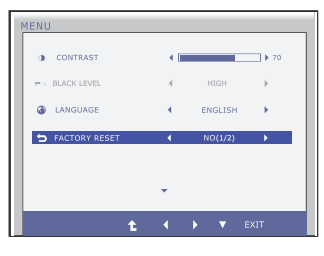

- Exit : Kilépés
- $\blacktriangleright \blacktriangleright$   $\blacktriangleright$  : Áthelyezés
- : Másik almenü választása

#### Ez a funkció a "LANGUAGE" (NYELV)

beállítás kivételével az összes beállítási lehetőséget visszaállítja gyári alapértelmezett értékére.Az azonnali visszaállításhoz nyomja

 $\log az \leqslant$  gombot.

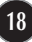

Korábban már bemutatásra került az elemek OSD-menüben való kiválasztásának és módosításának módja. Az alábbi listában megtalálhatja az összes olyan ikont, ikonnevet és ikonleírást, amelyek a menüben megtalálhatók.

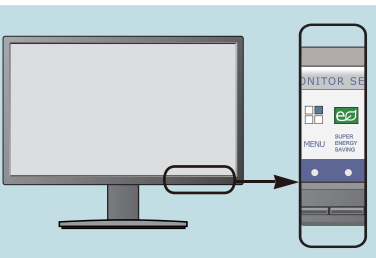

Nyomja meg a SUPER ENERGY SAVING gombot, ezáltal megjelenik az OSD főmenüje.

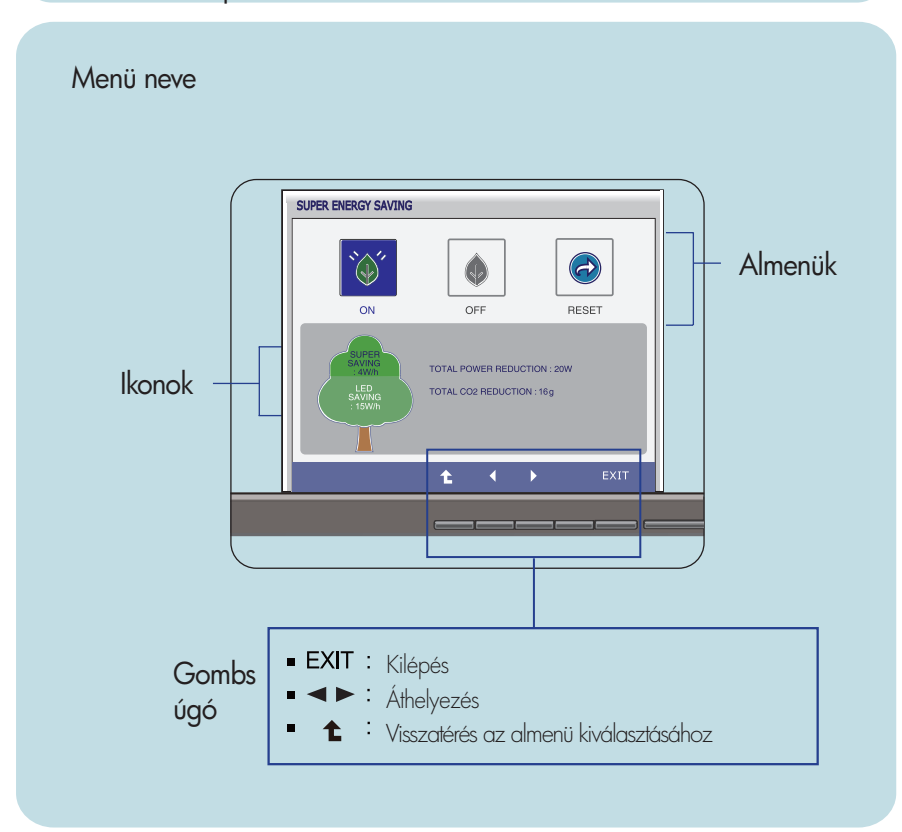

**19**

#### **MEGJEGYZÉS**

Az OSD (képemyőmenü) nyelvei különbözhetnek a kézikönyvtől.

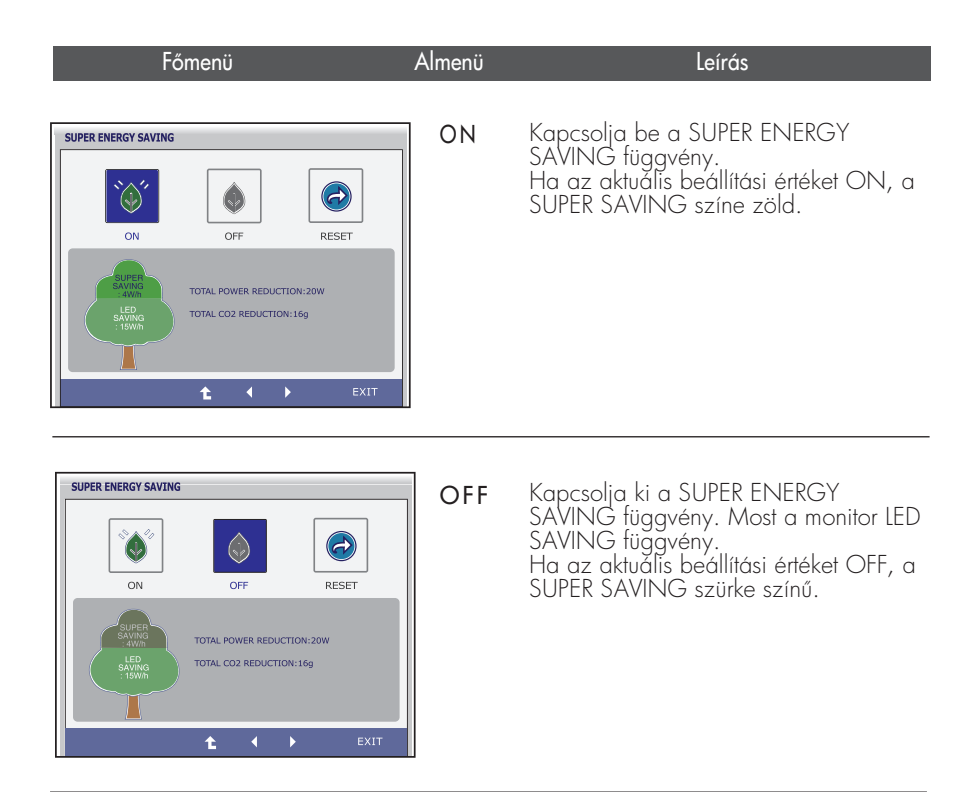

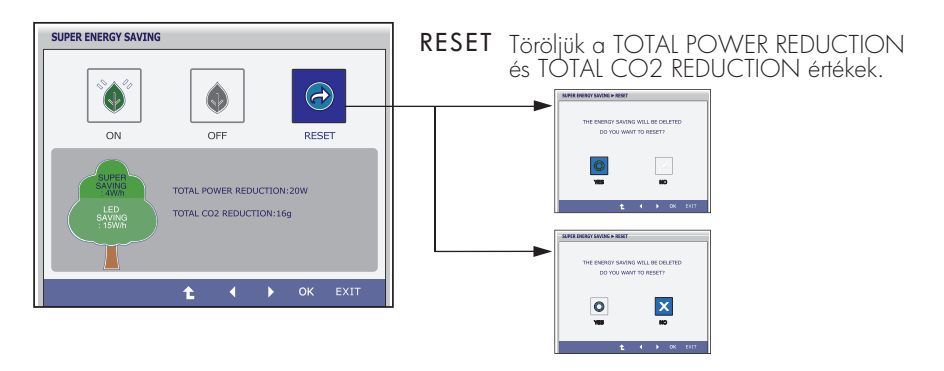

- Exit : Kilépés
- $\blacksquare$ ,  $\blacktriangleright$  : Áthelyezés
- **1** : Másik almenü választása
- **OK** : Válassza ki a
- **TOTAL POWER REDUCTION** : Mekkora erő van mentve használata során, a monitor.
- **TOTAL CO2 REDUCTION** : Változás az TOTAL POWER REDUCTION hogy TOTAL CO2 REDUCTION.

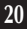

#### MEGJEGYZÉS

ADATOK MENTÉSE(W/h):

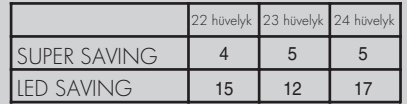

- Az adatok mentése függ a testület. Szóval, ezek az értékek meg kell eltér a panel és panel eladó.
- LG felhalmozódnak ezek az értékek az integrált funkcióval, 10 perc sugárzott videojelet.
- LED SAVING azt jelenti, hogy mekkora erő lehet menteni segítségével WLED Bizottság helyett a CCFL bizottság.
- SUPER SAVING azt jelenti, hogy mekkora erő lehet több mentett segítségével SUPER ENERGY SAVING függvény.

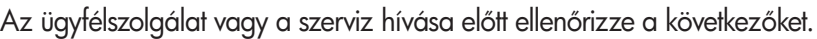

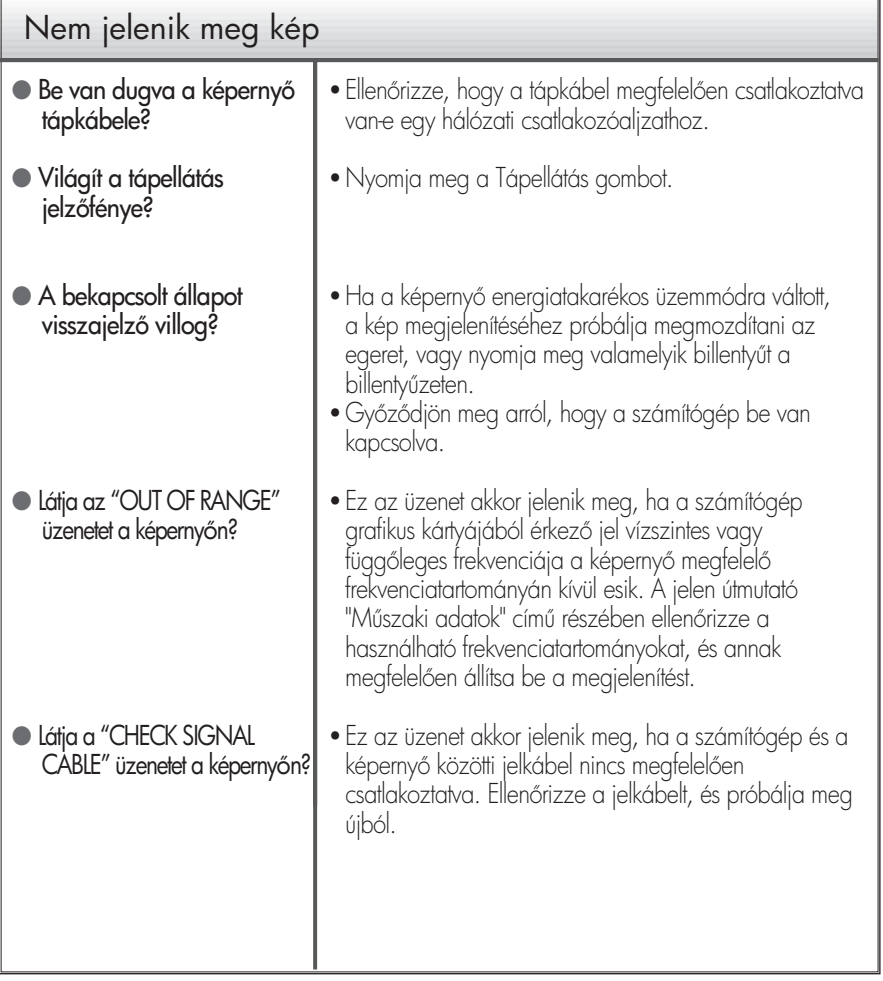

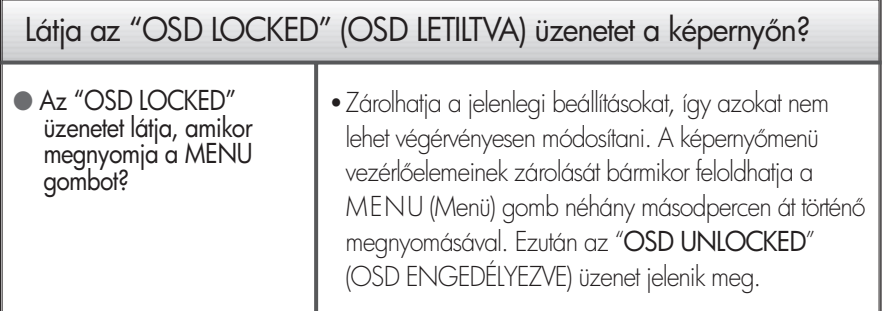

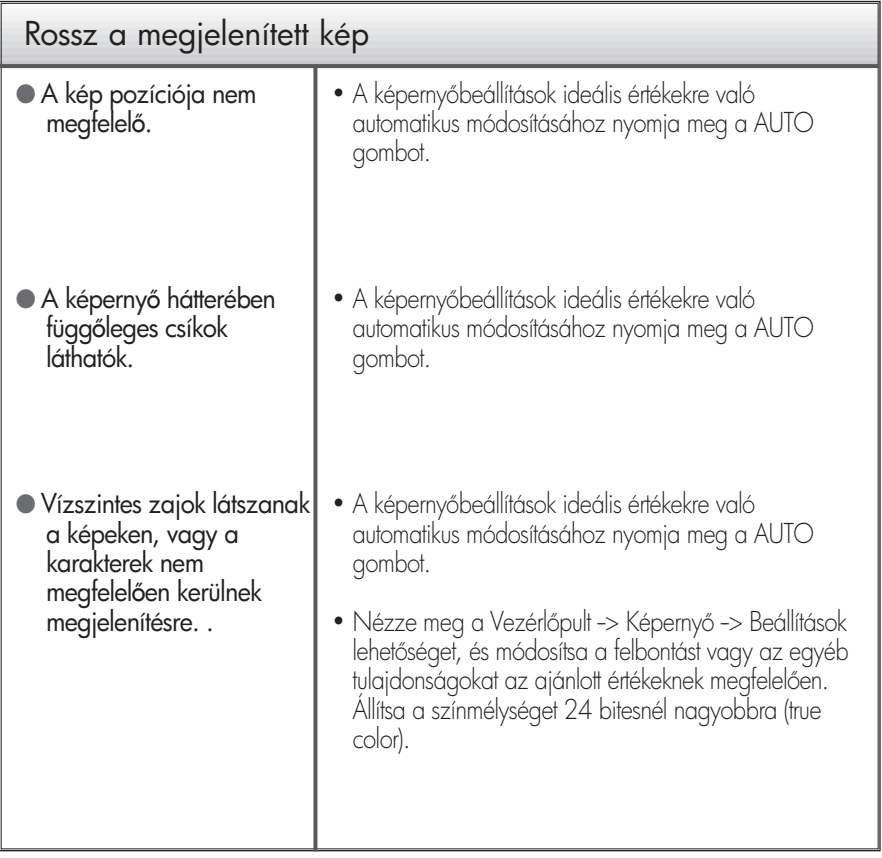

### FONTOS

- Nézze meg a Vezérlőpult -> Képernyő -> Beállítások lehetőséget, és ellenőrizze, hogy a frekvencia vagy a felbontás módosult-e. Ha igen, akkor állítsa vissza azokat az ajánlott értékekre.
- Ha nem az ajánlott felbontás (optimális felbontás) van kiválasztva, a betűk elmosódottak lehetnek, valamint a kép sötétebben, levágott szélekkel vagy valamely irányba eltolva jelenhet meg. Győződjön meg arról, hogy az ajánlott felbontást választotta-e ki.
- A beállítási eljárás számítógéptípusonként és operációs rendszerenként eltérő lehet, továbbá előfordulhat, hogy a fent említett felbontást az adott videokártya nem támogatja. Ebben az esetben forduljon a számítógép vagy a videokártya gyártójához.

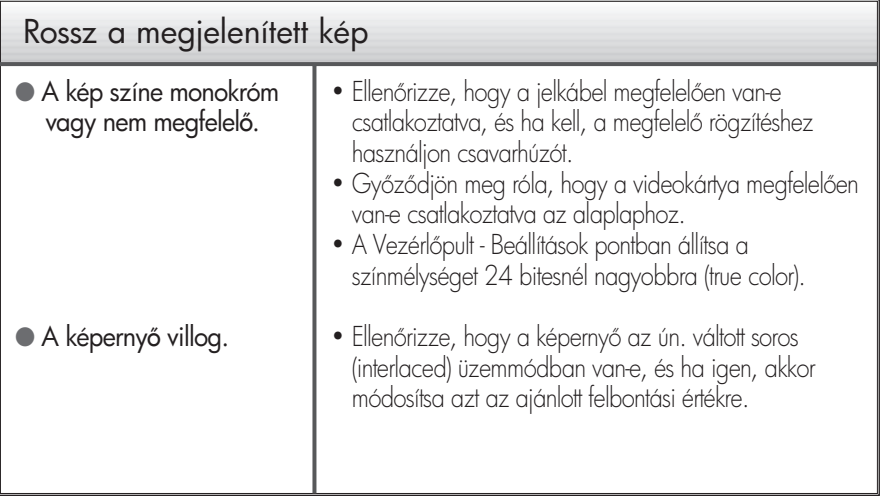

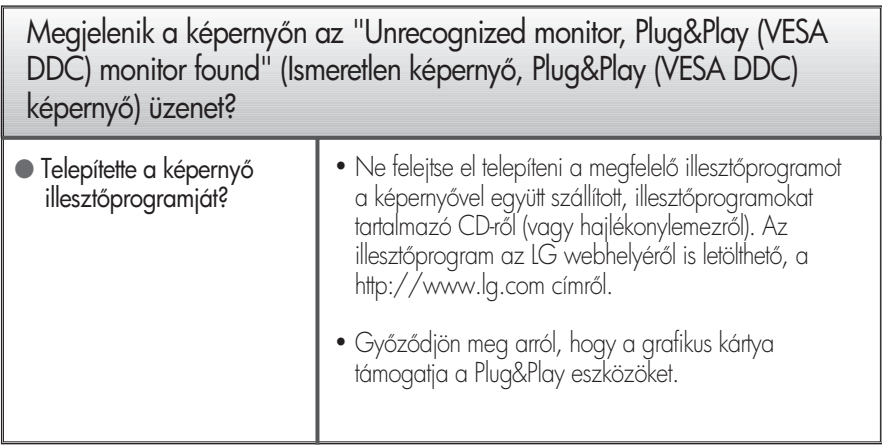

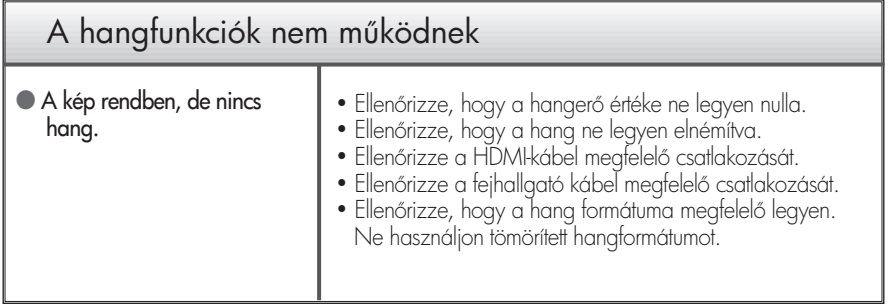

## Mszaki adatok E2241V

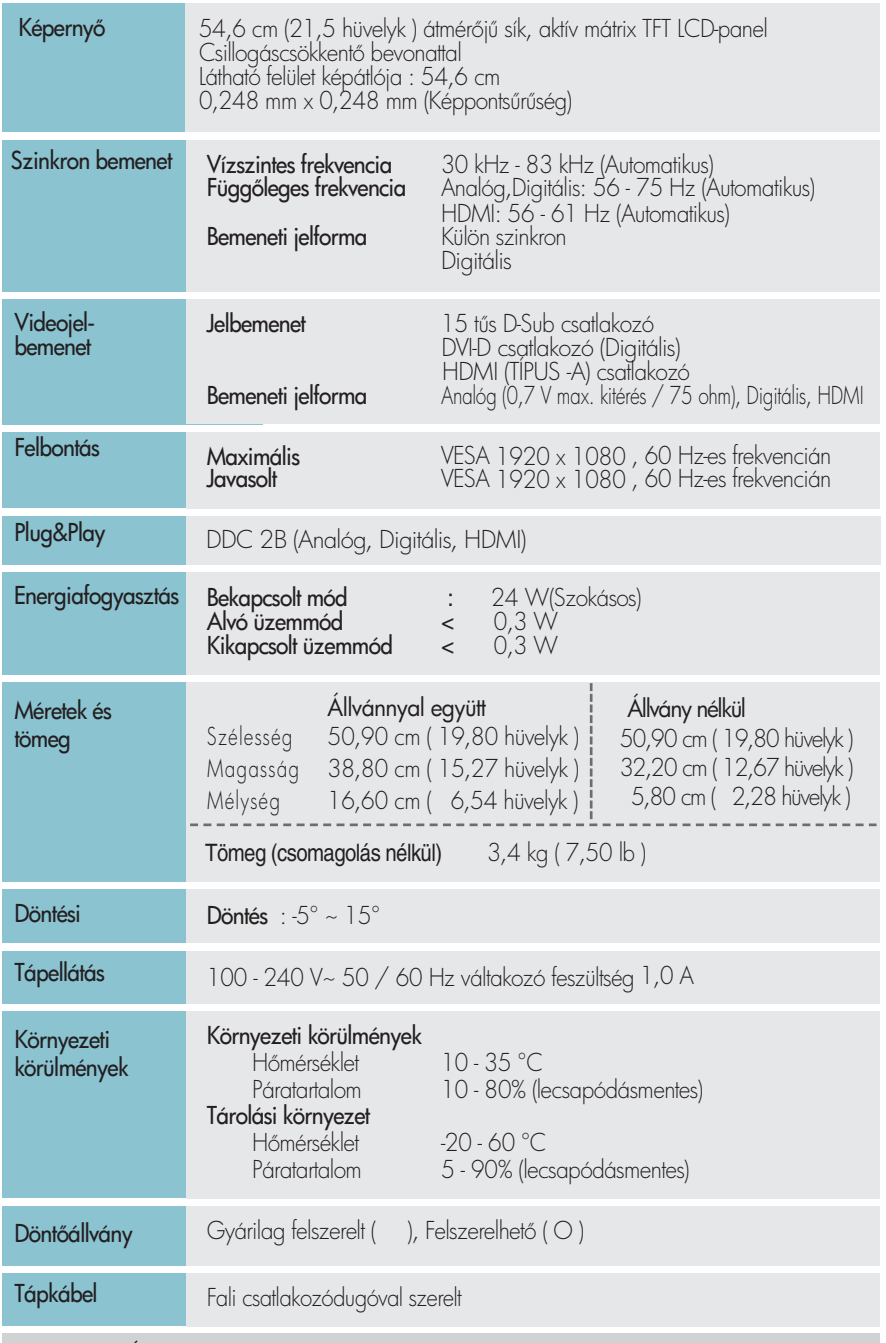

MEGJEGYZÉS<br>• A jelen dokumentumban található információ előzetes figyelmeztetés nélkül megváltozhat.

## Mszaki adatok E2341V

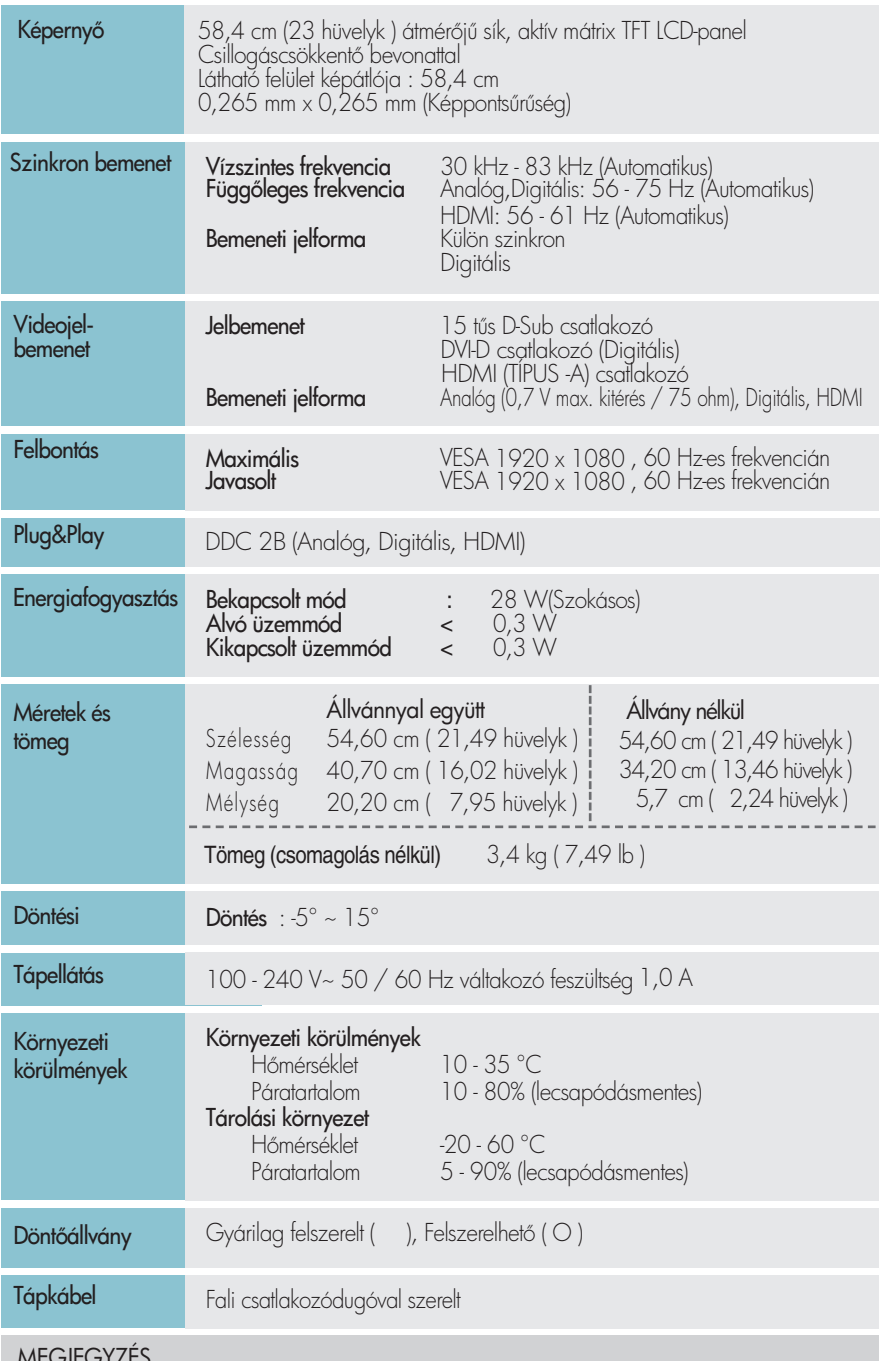

MEGJEGYZÉS A jelen dokumentumban található információ elzetes figyelmeztetés nélkül megváltozhat.

## Műszaki adatok E2341VG

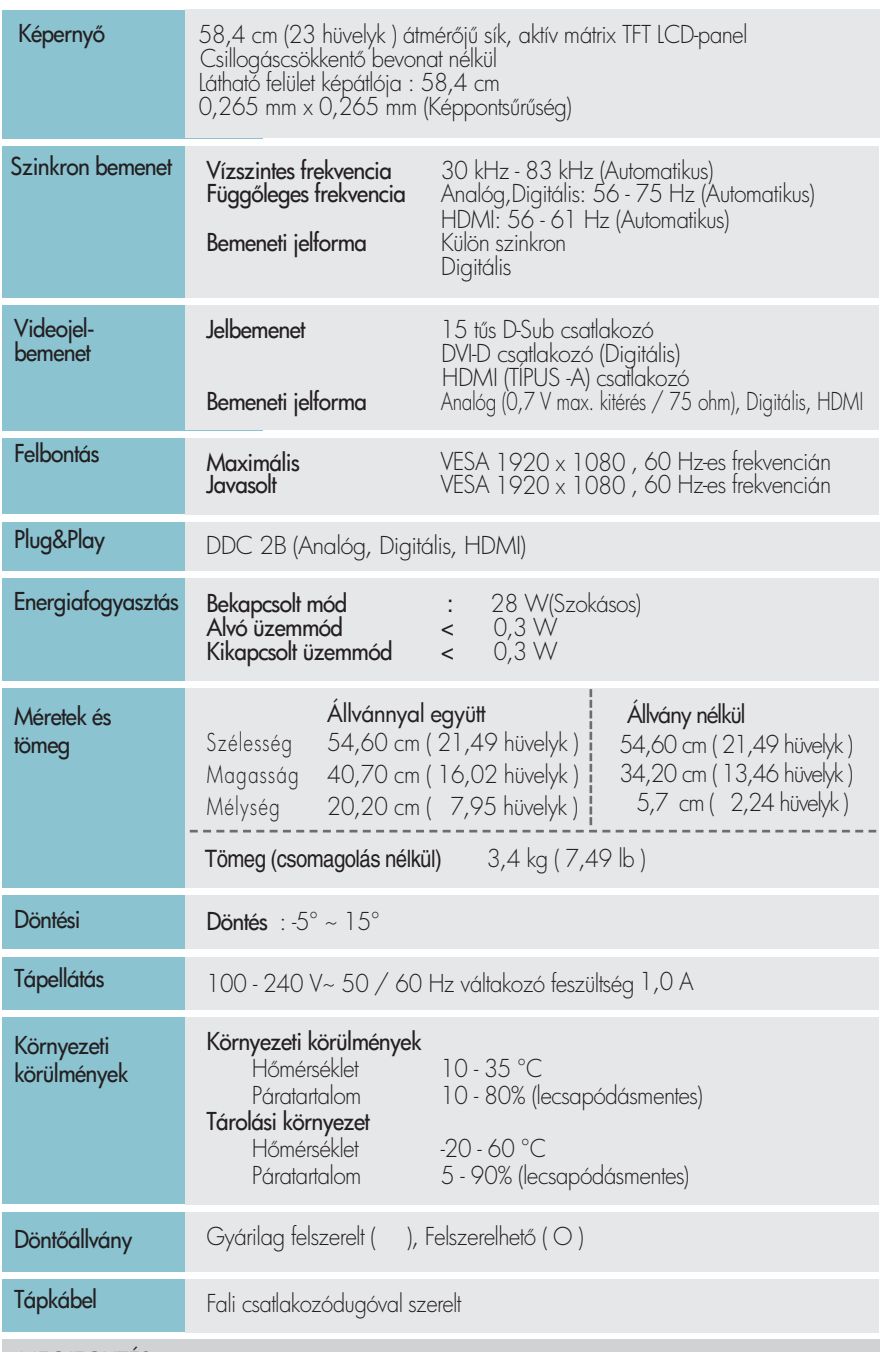

MEGJEGYZÉS<br>• A jelen dokumentumban található információ előzetes figyelmeztetés nélkül megváltozhat.

## Mszaki adatok E2441V

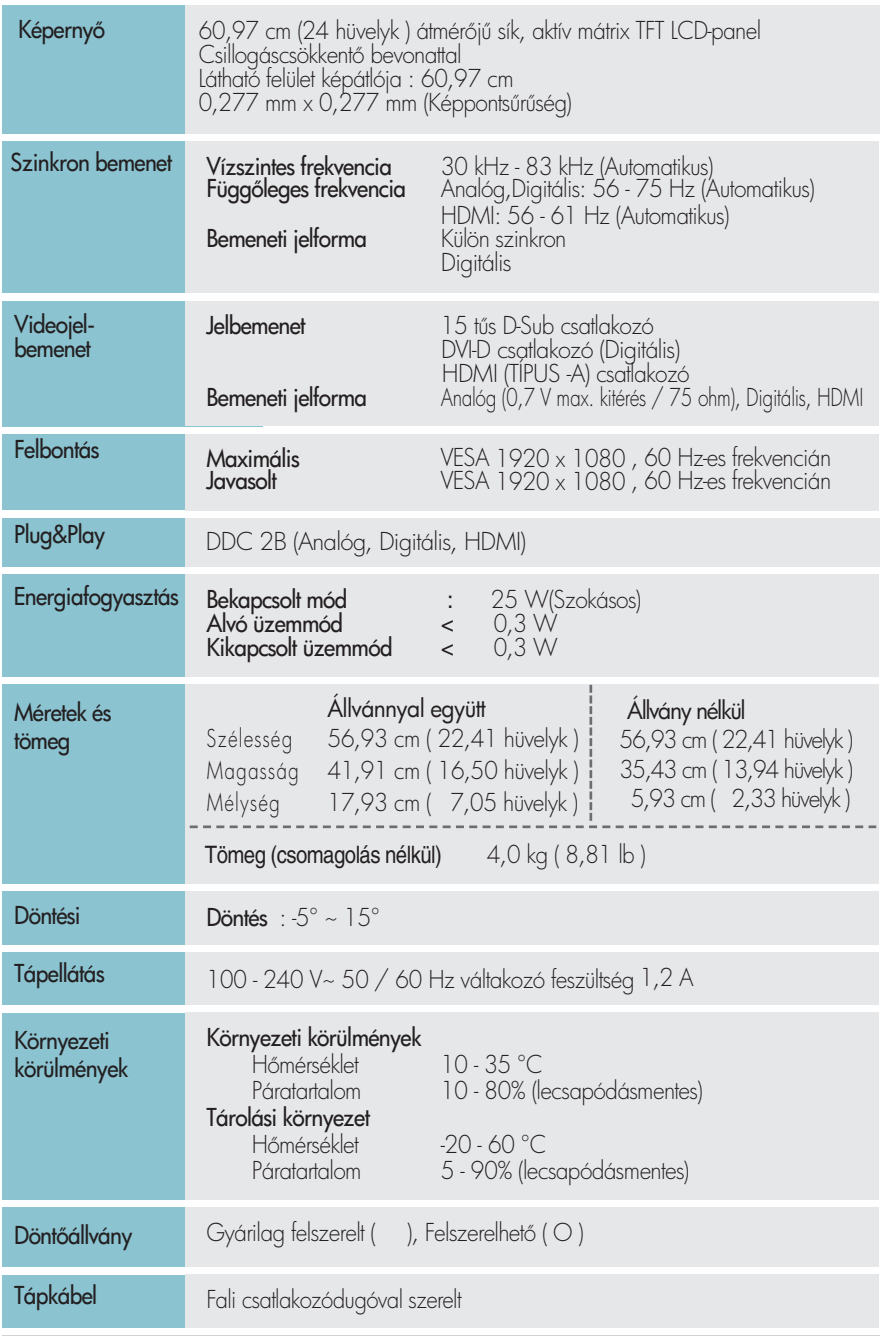

MEGJEGYZÉS<br>• A jelen dokumentumban található információ előzetes figyelmeztetés nélkül megváltozhat.

### **Előre beállított módok (felbontás)**

**DSUB/DVI** időzítés

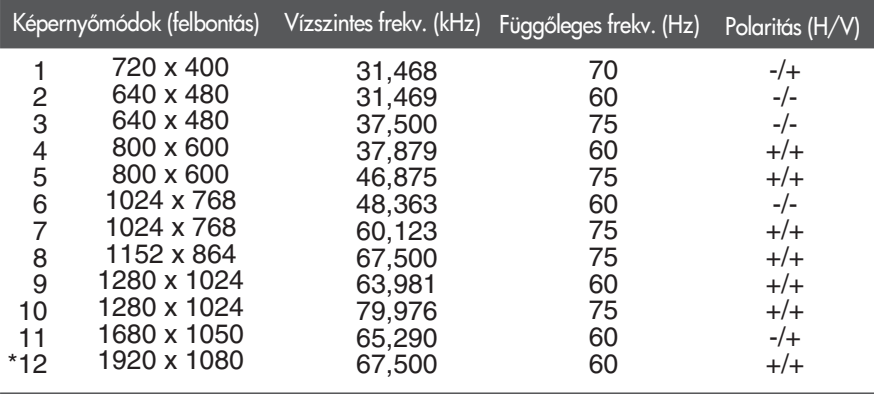

\* Ajánlott Mode

#### HDMI időzítés

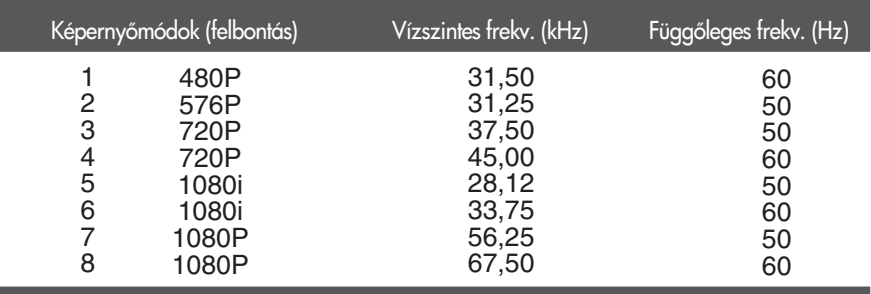

### **Előoldali lámpa**

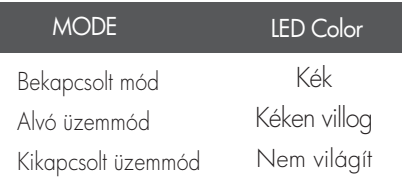

Ez a készülék megfelel a fali szerelőlemez vagy az azt helyettesítő eszköz követelményeinek.

1. Helyezze a képernyőt előlapjával lefelé egy puha ruhadarabra.

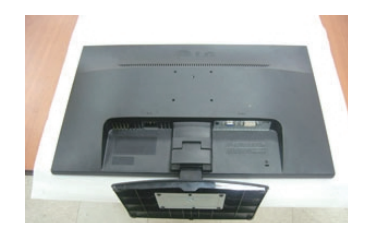

### **A type**

**2.** Vegye ki a Stand Test és állvány Base a termék helyes irányban látható a képen

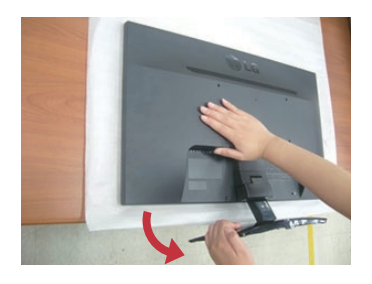

### **B type**

- **C type**
- **2.** Ha a talpazatot le szeretné választani az állvány törzséröl, hajtsa ki a csavar fogantyúját, és forgassa azt balra.

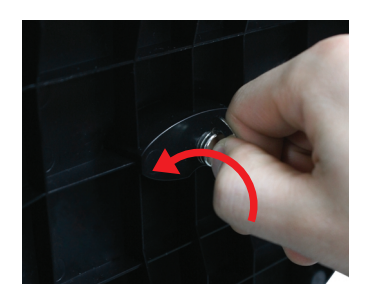

2. A zár benyomása kőzben vegye le az állványtőrzset az állvántestről.

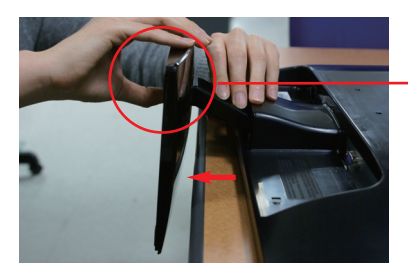

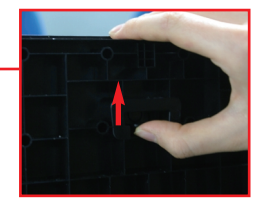

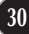

3. A fali szerelőlemez felszerelése.

# Fali szerelőlemez (külön megvásárolható) A képernyő álló vagy falra szerelhető típusú, és a fali szerelőlemez segítségével szerelhető fel. A részletes útmutatót tekintse meg a szerelési útmutatóban, amelyet a fali szerelőlemez megvásárlásakor biztosítunk. **WELLING WELLING**  $\frac{1}{\sqrt{2}}$  $\overline{\bullet}$

### <A csavaros rögzítőfelület méretei>

Furattávolság : 75 mm x 75 mm

#### Kensington biztonsági csatlakozó A csatlakozóba egy biztonsági kábel dugható, amely a legtöbb számítógépszaküzletben megvásárolható.

#### **MEGJEGYZÉS**

- A VESA-kompatibilitás csak a csavarozható szerelvény méreteire és a szerelőcsavarok jellemzőire vonatkozik.
- Kérjük, használja az alábbi VESA szabvány
	- \* 784,8 mm és alatta (30,9 hüvelykes)
	- Falra szerelő talp vastagsága : 2,6 mm
	- SCsavar : 4,0 mm x menetemelkedés 0,7 mm x hossz 10 mm
	- \* 787,4 mm és felette (31,0 hüvelykes)
	- Kérjük, használja a VESA szabványú falra szerelő talpat és csavarokat

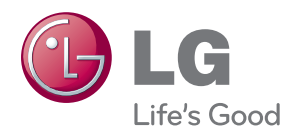

A termék használata előtt kérjük, alaposan olvassa el a következő biztonsági óvintézkedéseket.

Tartsa a Használati útmutatót (CD) könnyen elérhető helyen későbbi felhasználás céljából.

A KÉSZÜLÉK típusszáma és gyári száma a KÉSZÜLÉK hátulján vagy egyik oldalán található. Ezeket jegyezze fel az alábbi helyre, egy esetleges szerviz esetén szüksége lesz rájuk.

TÍPUS

GYÁRI SZÁM

ENERGY STAR is a set of power-saving guidelines issued by the U.S.Environmental Protection Agency(EPA).

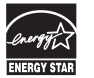

As an ENERGY STAR Partner LGE U. S. A.Jnc. has determined that this product meets the ENERGY STAR guidelines for energy efficiency.